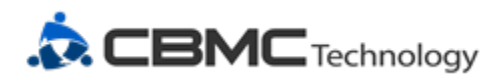

#### **How to update your giving or PAG/YP payment**

### **Made a payment but need to update the withdraw frequency, amount, or billing information? Follow the below steps!**

CBMC uses iDonate to process donations and membership payments. iDonate is a donation focused, ministry partner, but participation in a PAG/YP team is defined as a non-exempt, taxable membership.

Visit <https://donor.idonate.com/login>

Enter your primary email, the same email you used when you made your gift. \*This will be the email address you received your previous receipt at.

Click "GET CODE".

Check that email's inbox for an email from iDonate.

Enter the 6-digit verification code from the email.

Click "GO".

\*Depending on your email settings, this might be in spam.

\*Click "Resend email" if you haven't received the email after 30 minutes.

You can create an iDonate account to simplify future visits. To do this, click "Login", enter your

## **Secure Donation Update**

Enter your email address to receive your security code.

Email address

**GET CODE** 

Have an account? Login.

# Enter your code.

Check your email to get your security code, and enter it below.

Enter the code you received

#### Didn't get the code? Resend email.

email address used for your previous iDonate payment, and click "Forgot password?" to have a password reset link sent to you. Next time you visi[t https://donor.idonate.com/login](https://donor.idonate.com/login) you'll be able to click "Login" and just enter your email and password.

support@cbmc.com

GO

**CBMC uses iDonate to process donations and membership payments. iDonate is a donation focused, ministry partner, but participation in a PAG/YP team is defined as a non-exempt, taxable membership by law.**

⊠

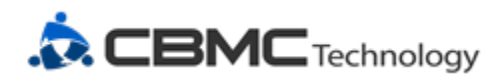

#### **How to update your giving or PAG/YP payment**

Once you've verified your identity by entering the verification code or by logging in, you'll see your dashboard with your Recurring Donations, Payment Methods, and Recent Transactions.

#### **i**Donate

Stephen

### Hi, Stephen.

View and update your donations and information.

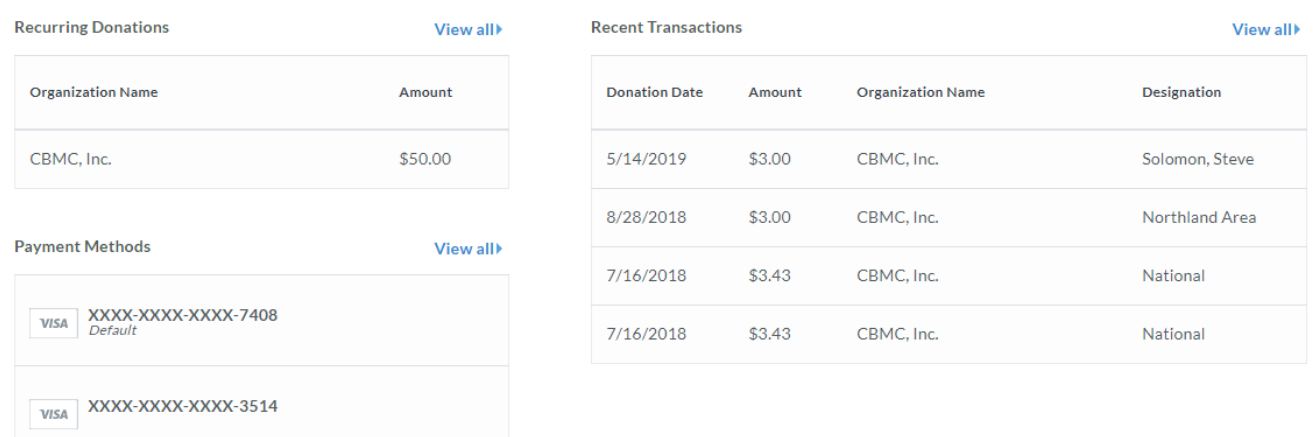

Click the "View all" link of any section to open it and make changes as needed. This includes adding a new payment method, updating an existing payment method, updating the frequency and amount of a recurring payment, and so on. Below, we will focus in on changing a recurring transaction.

Click your name from the top right to update your profile. This includes your full name, email, phone number, mailing address, and account password.

support@cbmc.com

⊠

**CBMC uses iDonate to process donations and membership payments. iDonate is a donation focused, ministry partner, but participation in a PAG/YP team is defined as a non-exempt, taxable membership by law.**

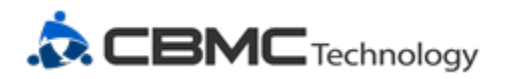

#### **How to update your giving or PAG/YP payment**

## Manage Your Recurring Payment

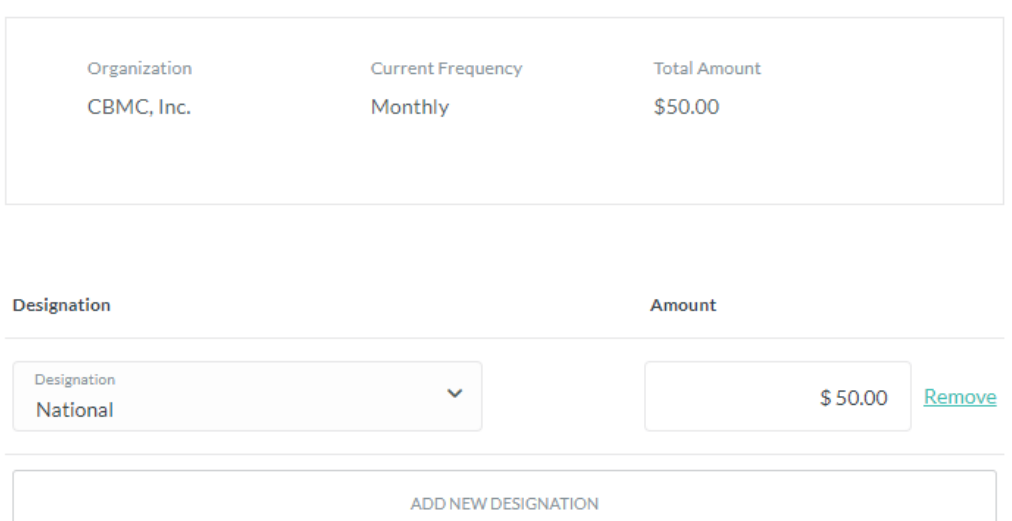

Click on your recurring donation to arrive at the screen to the left. From here, you can change Designations, add a new Designation, change the amount of your recurring donation, update your payment method, frequency and pull date. You can also cancel your donation.

#### Give \$1.94 to help cover transaction costs.

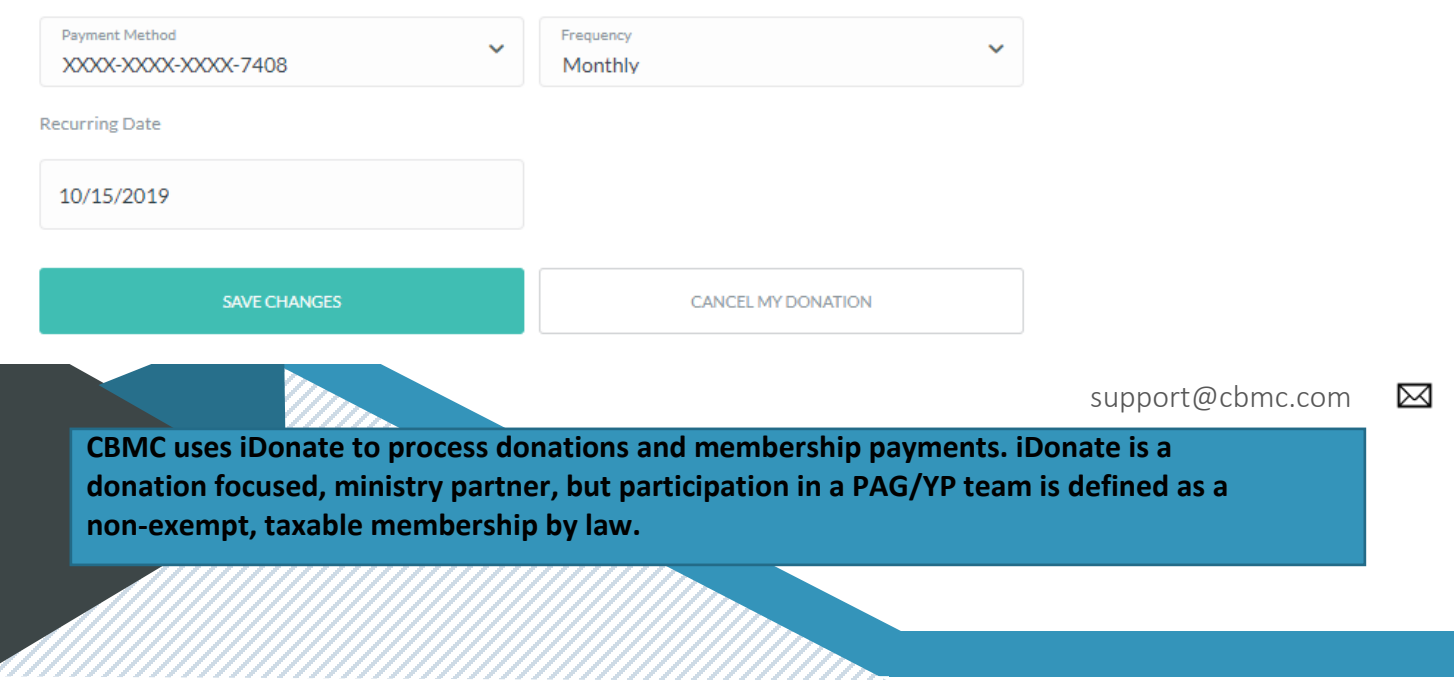